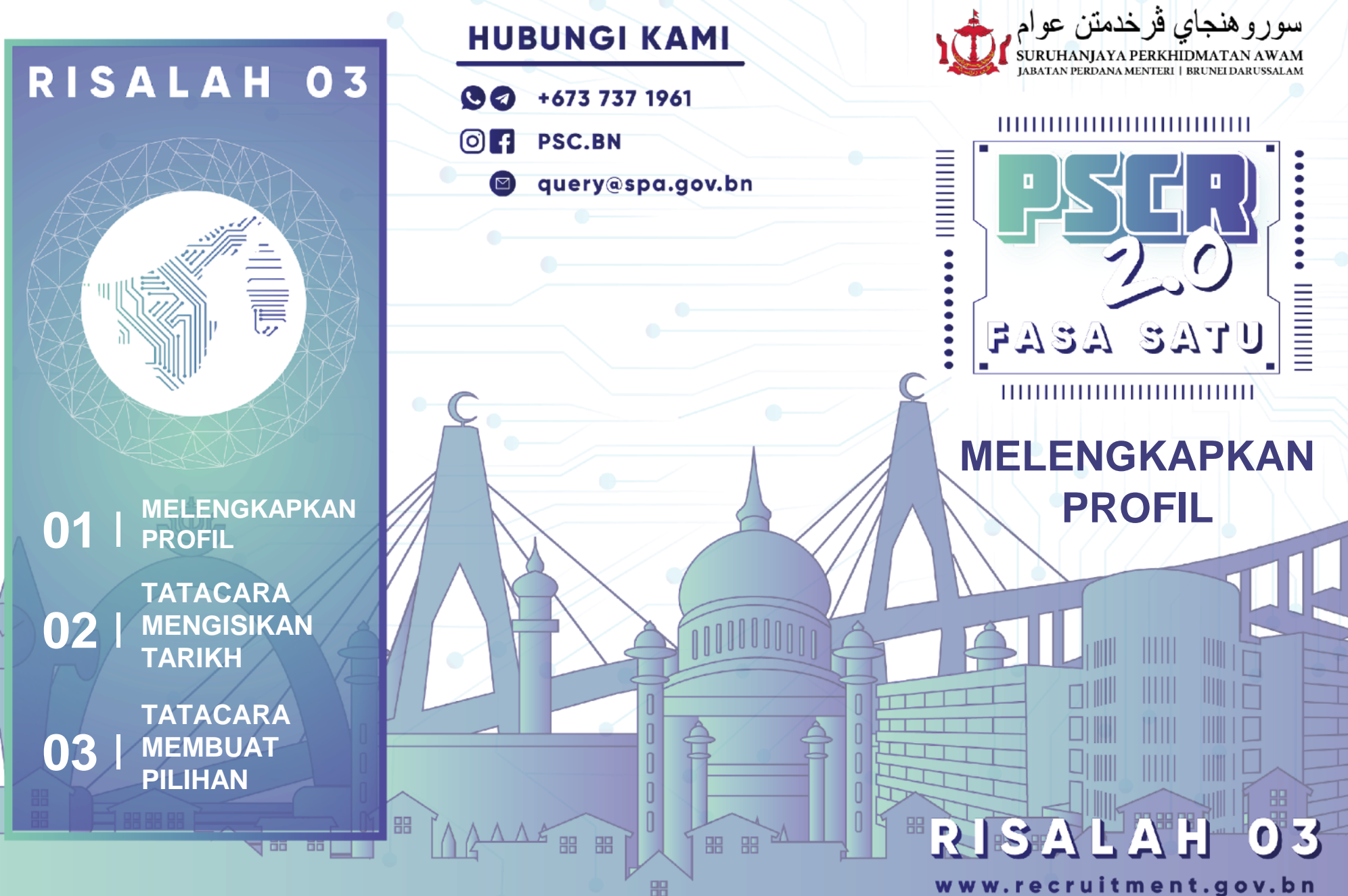

## **MELENGKAPKAN PROFIL PSCR 2.0**

Semua ruangan hendaklah dilengkapi sehingga indikasi menunjukkan 100%.

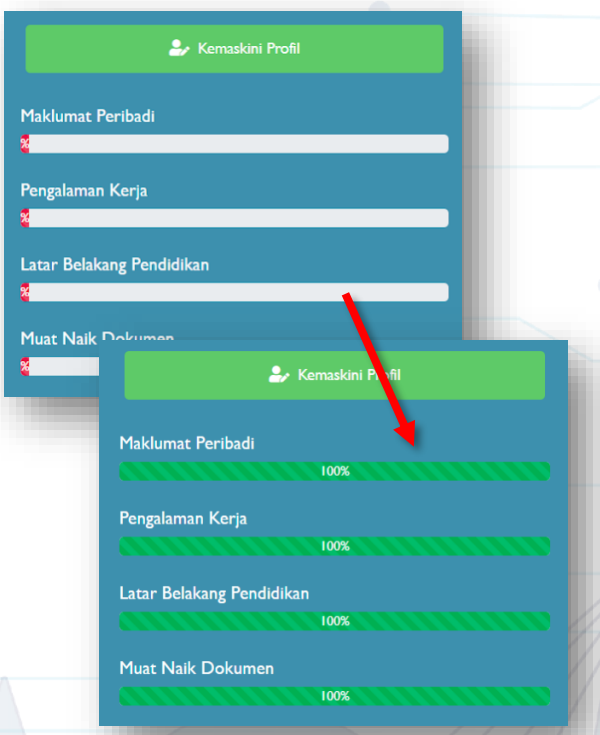

## **PERINGATAN:**

- 1. Sila pastikan tidak ada duplikasi ke atas maklumat dan sijil yang dimasukkan.
- 2. Jika awda menghadapi sebarang permasalahan dalam melengkapkan profil PSCR 2.0, khidmat bantu dalam talian bolehlah dihubungi melalui talian WhatsApp **+673 7371961** semasa waktu bekerja atau melalui **Talian Darussalam 123**.
- 3. Sebarang aduan boleh dihadapkan melalui ruangan **"Aduan Saya".**

## **TATACARA MENGISIKAN TARIKH**

**Taipkan tarikh** mengikut format **bulan/hari/tahun.**

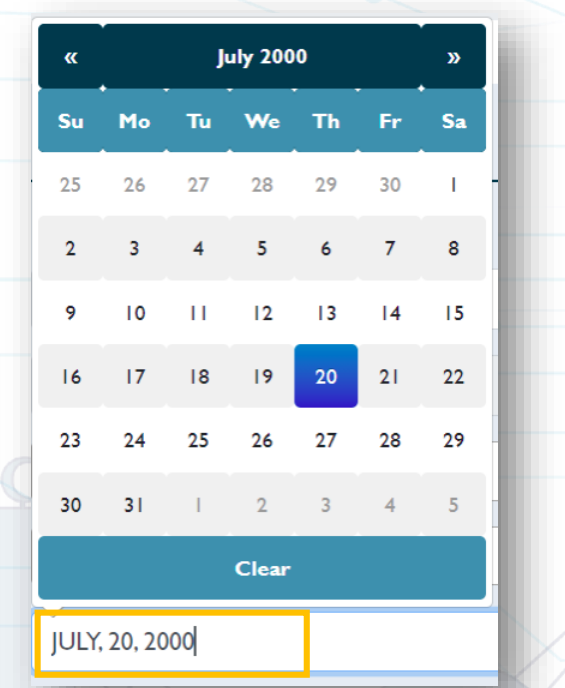

## **TATACARA MEMBUAT PILIHAN**

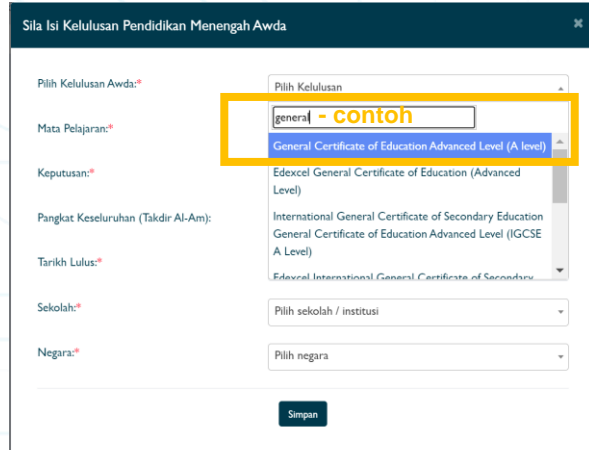

**Klik** ruangan yang hendak dilengkapi (sebagai contoh **"Pilih kelulusan").**

**Taip kata kunci** yang berkenaan pada petak kosong yang tersedia.

**Jika** kelulusan/ institusi / sekolah / bidang kelulusan atau lain-lain data yang tidak tersenarai di dalam pilihan, **sila isikan** butiran dan **nyatakan aduan** dengan menggunakan modul **"Aduan Saya"** di **PSCR 2.0.**